An introduction to using Read&Write for text-tospeech and Study Skills tools

# texthelp Read available boold

**Assistive Technology Service** 

# Index

| AppsAnywhere      | Page 2      |
|-------------------|-------------|
| Toolbar           | Page 3      |
| Speech/Playback   | Pages 4-8   |
| Screenshot Reader | Pages 9-10  |
| Dictionary        | Pages 11-12 |
| Speechmaker       | Pages 13-14 |
| Highlighting      | Pages 15-16 |
| Screen Masking    | Pages 17-19 |
| Toolbar Options   | Page 20     |
| Hotkeys           | Page 21     |
| Further Help      | Page 22     |

## AppsAnywhere

Read and Write Gold is accessed through an application called Apps Anywhere, and an icon for this can be found on the desktop. It looks like this.

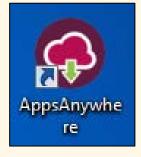

Double clicking this icon will open the web browser. Simply type *read&write* into the Search Apps field.

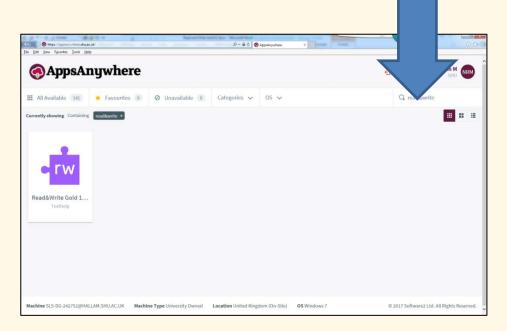

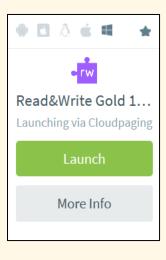

Hover the mouse pointer over the Read&Write Gold 11 box and it will change its appearance.

Click on the Launch button and Read and Write Gold will open.

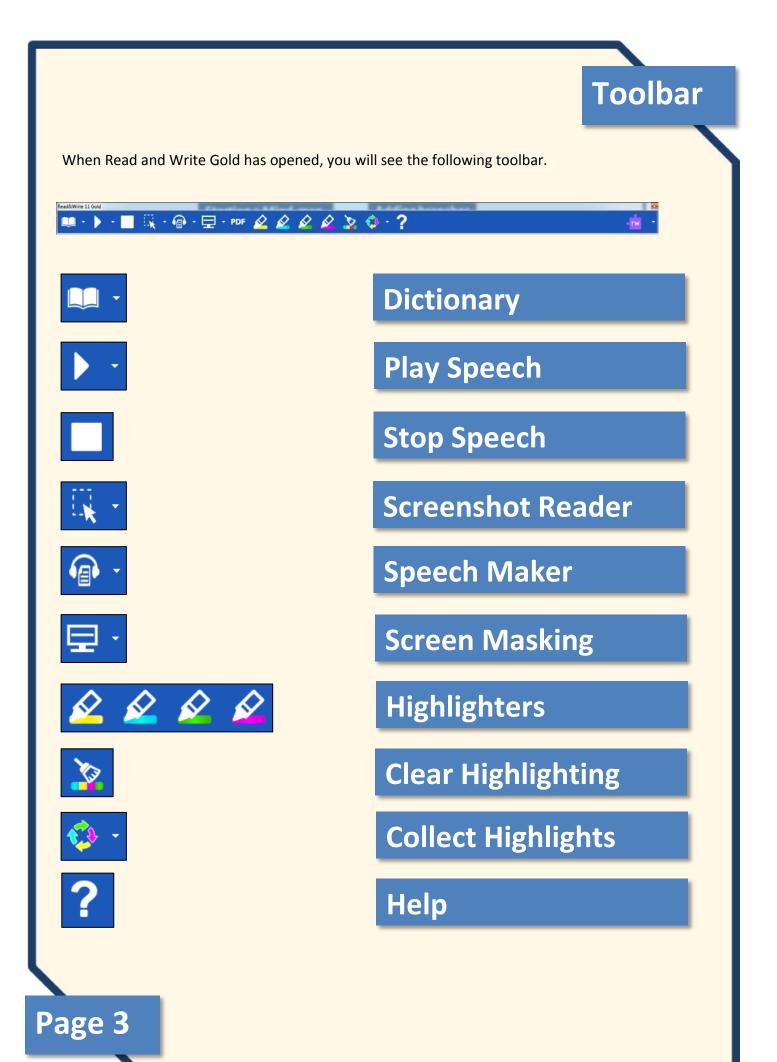

## Speech

#### **Using Microsoft Word**

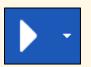

To read back text in a Microsoft Word document, place the cursor in the sentence that you want to start reading from, and press the **Play Speech** button.

#### Gettysburg Address

Fourscore and seven years ago our fathers brought forth, on this continent, a new nation, conceived in liberty, and dedicated to the proposition that all men are created equal. Now we are engaged in a great civil war, testing whether that nation, or any nation so conceived, and so dedicated, can long endure. We are met on a great battle-field of that war. We have come to dedicate a portion of that field, as a final resting-place for those who here gave their lives, that that nation might live. It is altogether fitting and proper that we should do this.

But, in a larger sense, we cannot dedicate, we cannot consecrate—we cannot hallow—this ground. The brave men, living and dead, who struggled here, have consecrated it far above our poor power to add or detract. The world will little note, nor long remember what we say here, but it can never forget what they did here. It is for us the living, rather, to be dedicated here to the unfinished work which they who fought here have thus far so nobly advanced.

The document is now read out to you, with the text highlighted as it is read out.

Hit stop to end playback and choose a new location to start from

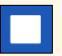

#### **Using Internet Explorer / Google Chrome**

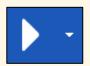

There is no cursor in a web browser so instead we need to firstly select some text and then press **Play Speech**.

| Details     |                                                                                                    |
|-------------|----------------------------------------------------------------------------------------------------|
| Title       | Pride and Prestige: Jane Austen and the Professions                                                                                                    |
| Author      | Drum, Alice )                                                                                                    |
| Description | This essay focuses on Jane Austen's portrayal of the growing prestige of the professions in her later and final novels, Mansfield Park (1814), Emma (1816), and Persuasion (1818). While Austen's early novels focus on a mainly leisure class, the gentry and minor aristocracy, the later novels reflect England's changing landscape during the early nineteenth century. The country was moving steadily then from a primarily agrarian way of life to a culture where industry and profession would assume equal if not paramount importance. Although Austen's novels are often celebrated as portraits of a stable ordered society, each of the later works reveals, in progressive stages, the changing and increasingly significant role that the professions play. No longer simply a source of income for second sons, the professions evolve into part of the identity of professional gentlemen and, finally, in Persuasion as an entry for middle-rank professionals into gentry circles. [PUBLICATION] |
| Subjects    | Austen, Jane (1775-1817)<br>Society<br>Professions<br>Novels<br>Middle Class<br>Human Capital<br>Literary Criticism                                                                                                    |
| Is Part Of  | College Literature, Summer 2009, Vol.36(3), pp.92-VI                                                                                                    |
| Language    | English                                                                                                    |
| Identifier  | ISSN: 00933139<br>E-ISSN: 15424286                                                                                                    |

Cited on reading lists:

If you use **Google Chrome** you will need to install an add-on to use Read and Write Gold with it. If you have Read and Write Gold running, open Google Chrome and a new tab will launch giving you installation instructions.

#### Using PDF's stage one

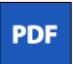

You cannot use the Read and Write toolbar to read PDF's aloud when you're viewing it directly from your web browser. Instead, save the PDF to your documents folder and the click on the **PDF Reader** button.

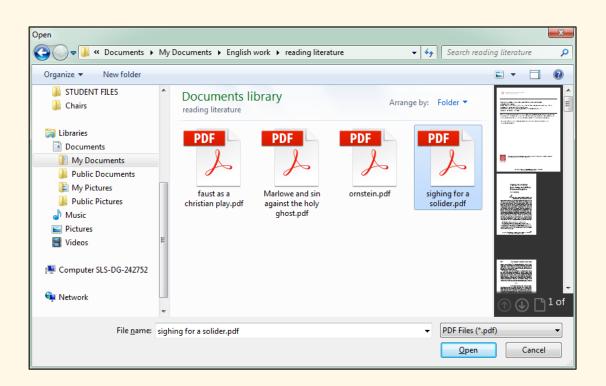

This will open a standard Windows file browser. Select the PDF that you wish to load and click Open.

#### Using PDF's stage two

The PDF will now load in a separate PDF Aloud window.

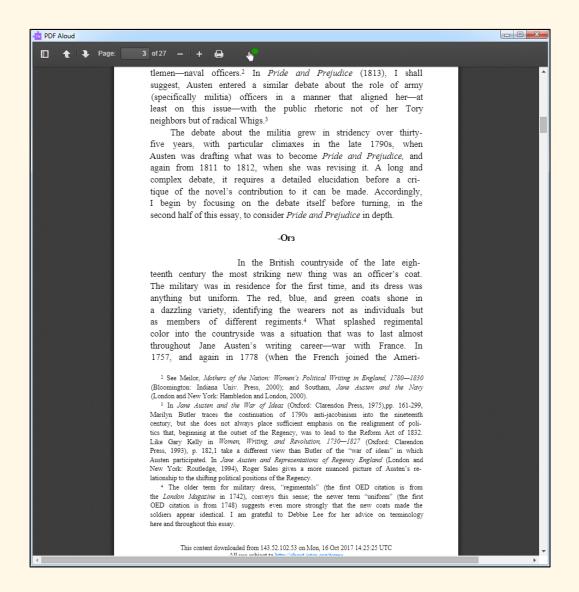

Once the document has loaded, you can click in the document to begin reading aloud or use the playback tools on the Read&Write toolbar.

**NB** If the text does not read out, the PDF may be locked or is inaccessible. You will need to use the Screenshot reader tool which is shown on page 9 of this guide, in order to have the text read aloud.

#### **PDF Aloud buttons**

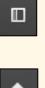

Thumbnail view

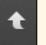

Page up

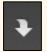

Page Down

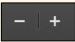

Zoom in and out

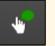

Click to speak

#### Notes

Remember that PDF documents do not always work in the same way when wanting them read aloud

You can alter the voice and other settings by clicking on the drop down arrow next to the Play button

### Screenshot Reader

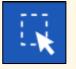

You can use this tool for playback when encountering text in inaccessible pictures or locked PDF's. The tool can also be used to export text and images into word documents.

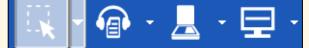

- Capture by drawing rectangle
   Capture by hover
   Capture by drawing freehand
  - . . .
  - Use Text Reader for speaking Screenshot to MS Word

  - Screenshot Reading Options...
  - Watch Screenshot Reader video tour...

Click on the drop down menu button next to Screenshot Reader.

Choose the method of capture, we recommend using the 'capture by drawing rectangle' option.

Once you have chosen the destination for your screenshot -

a) Use Text Reader for speaking or

b) Screenshot to MS Word

You can then capture the text by dragging across the selection from top left to bottom right, holding down the left mouse button and then releasing to complete the action. Severe gales have been causing disruption to much of the UK - with gusts of up to 83 mph (134 kph).

Police in several areas, including Lincolnshire, Norfolk and Gloucestershire, have reported fallen trees on or near roads.

Damage to overhead electric wires is causing problems for train services in the Midlands, and drivers are being warned to take extra care on the roads.

In East Anglia and south east England more than 59,000 homes have lost power.

In Scotland, police are urging motorists to drive with "extreme caution" in the wintry conditions.

Until 05:00 GMT, drivers in Scotland and northern England were being warned not to travel at all, the first such warning issued since high winds in January 2013.

- 'Extreme caution' urged on roads
- Rail lines blocked after strong winds
- Runaway lorry slides down icy street
- How cold is it where you are?

Police Scotland has since downgraded that warning. Supt Calum Glenny said the weather had not been as severe as was first forecast and thanked the "significant number" of drivers who heeded the warning to stay off the roads.

## **Screenshot Reader continued**

Severe gales have been causing disruption to much of the UK - with gusts of Why I took my up to 83 mph (134 kph). Police in several areas, including Lincolnshire, Norfolk and Gloucestershire, have reported fallen trees on or near roads Damage to overhead electric wires is causing problems for train services in the Midlands, and drivers are being warned to take extra care on the roads In East Anglia and south eas Text Reader r U File In Scotland, police are urging conditions Severe gales have been causing disruption to much of the Until 05:00 GMT, drivers in S UK with gusts of to travel at all, the first such up to 83 mph (134 kph).Police in several areas: including Lincolnshire, Norfolk and Gloucestershire, have 'Extreme caution' urged reported fallen trees on or near roads.Damage to overhead Rail lines blocked after electric wires is causing problems for train services in the Midlands, and drivers are being warned to take extra care Runaway lorry slides dc on the roads.In East Anglia and south east England more How cold is it where you an Police Scotland has since downgraded that warning. Supt Calum Glenny said the weather had not been as severe as was first forecast and thanked the "significant number" of drivers who heeded the warning to stay off the roads

If selecting the Text Reader option the highlighted text will pop up in a new window and automatically begin to read back.

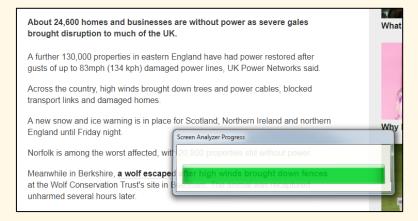

About 24,600 homes and businesses are without power as severe gales brought disruption to much of the UK.

A further 130,000 properties in eastern England have had power restored after gusts of up to 83mph (134 kph) damaged power lines. UK Power Networks said.

Across the country, high winds brought down trees and power cables, blocked transport links and damaged homes.

A new snow and ice warning is in place for Scotland, Northern Ireland and northern England until Friday night.

Norfolk is among the worst affected, with 20:800 properties still without power.

Meanwhile in Berkshire, a wolf escaped after high winds brought down fences at the Wolf Conservation Trust's site in Beenham. The animal was recaptured unharmed several hours later. If selecting the screenshot to MS Word option, upon release you will see a progress bar and then the selected text will be transferred to MS Word.

This is how the above captured text will look in MS Word. This text is now editable.

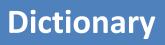

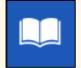

The dictionary tool is primarily used to look up word meanings and source associated words to use as alternatives.

Clicking the drop down button next to the Dictionary icon lets you choose between Advanced, Basic or Web definitions. Web definitions will take you to Google's dictionary.

| Real-time rendering of global illumination effects is a challenging problem. Currently, we can                                                                                                    |  |  |
|----------------------------------------------------------------------------------------------------|--|--|
| achieve sufficient image rates only by global illumination approximation, such as Ambient                                                                                                    |  |  |
| Occlusion (AO), which is a shading method. When light travels through a scene, some places                                                                                                    |  |  |
| are more occluded than others. The affect of making these areas annear is called AO, which<br>Dictionary - Advanced Definitions                                                                                                    |  |  |
| takes visibility into                                                                                                    |  |  |
| of the scene, which 🖌 🦽 🕅                                                                                                    |  |  |
| directions of a poin Back Next Search Advanced Change                                                                                                    |  |  |
| ambient occlusion f 🔍 All 🔍 Noun 🔍 Verb 🔍 Adjective 🔍 Adverb                                                                                                    |  |  |
| are launched from t 1.A condition of spiritual awareness; divine illumination; "follow God's light" 2. The degree of visibility of your environment                                                                                                    |  |  |
| AO allows the simu<br>4. The luminous flux incident on a understanding "the<br>professor's clarification helped her to understand the textbook"<br>4. The luminous flux incident on a unit area                                                                                                    |  |  |
| indirect lighting is a similar of a similar of a similar |  |  |
| the separation betw                                                                                                    |  |  |
| scene.                                                                                                    |  |  |
| In general, AO meti                                                                                                    |  |  |
| time was out of reach and occeen-opace Amolene occlusion (ooAo) was proposed. Ao is                                                                                                    |  |  |

Select the word you want to look up and click on the dictionary symbol to show a list of meanings (select advanced from the drop down menu if the basic option is not showing any results).

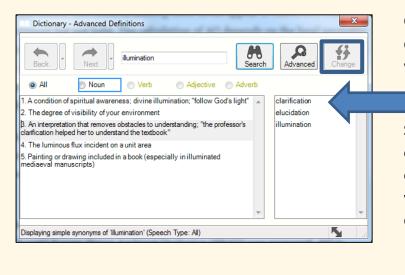

Verb

Adjective

Adverb

Click on each meaning to display a list of alternative words.

Select a word then click on Change to replace the original word if you are working in a word document.

Display results by type of word.

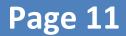

o Ali

Noun

## **Dictionary continued**

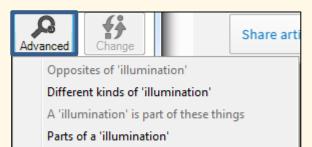

Words related to 'illumination'

The advanced tool allows you to search through a list of associated words. You can select a number of different options from the drop down list dependent on the original word selected.

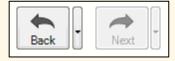

Use the back and next to look at previous searches.

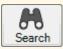

Use the search function to type in words for new searches.

#### Notes

You can use Advanced, Basic or Web options when searching for definitions

You can use the dictionary tools to search for associated words

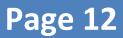

## Speech Maker

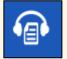

This tool is used for converting selected text into a sound file. Only text that you can select with the cursor can be converted.

| 1 Introduction                                                                                                    |
|----------------------------------------------------------------------------------------------------|
| Using salient points for describing shape features is beneficial in 2D and 3D matching algorithms as they have compact representation and are invariant to geometric transformations. This theory is inspired by the fact that local changes in the shapes are more significant for humans perception $\begin{bmatrix} 1 & 2 \\ 1 & 2 \end{bmatrix}$ . In 2D processing domain, these points which are also called corner points, are computed by finding high curvature values in the shape contour $\begin{bmatrix} 2 \\ 3 \end{bmatrix}$ . It should be noted that any point with a high curvature (such as noisy point) is not a corner point [4]. Hence, an efficient 2D corner detection algorithm must extract consistent salient points in stable locations on the translated model of a specific shape, with no more false noisy points. |
| The saliency concept is also extended to extract salient regions, both in 2D and 3D shapes. In<br>[5], salient region detection is used to solve the problems of target deformation and size<br>variation in 2D image retrieval. These regions are calculated based on a weighted composition<br>of image segmentation results. The weights include image texture and color features.<br>Generating of depth map, which is one of the methods for 2D to 3D conversion, benefits from<br>saliency concepts as well [6].                                                                                                    |

Firstly, select the text that you would like to convert.

| 1 Introduction                                                                                                    |                                                                                                    |  |
|----------------------------------------------------------------------------------------------------|----------------------------------------------------------------------------------------------------|--|
| Using salient points for describing :<br>algorithms as they have compact re<br>transformations. This theory is insp<br>significant for humans perception [<br>called corner points, are computed<br>should be noted that any point with<br>[4]. Hence, an efficient 2D corner d<br>stable locations on the translated m<br>The saliency concept is also extende | Text Z thing<br>Total number of characters: 832<br>Large amounts of feet may take a few moments to process.<br>Long solar topits of describing shape features is beneficial in<br>20 and 30 matching algorithms as twy have compact<br>expresentation and en vivient to pownetic transformations.<br>This theory is inspired by the fact that local changes in the<br>shapes are more sofficient of humans perceiption [1, 2], In 2D<br>processing domain, these ports which are also called compare<br>points, are compacted by finding high curvalue values in the<br>shapes cortour [3], It should be noted that any point with a high<br>curvalue liquid. As noise portils for a corner port [4]. Hence,<br>an efficient 2D come detection algorithm must extract consistent<br>alter ports in a topic portils not a corner port [4]. Hence,<br>an efficient 2D come detection algorithm must extract consistent<br>concept is also extended to extract salert regions, both in 2D<br>ont 3D shapes. In |  |
| [5], salient region detection is used<br>variation in 2D image retrieval. The<br>of image segmentation results. The<br>Generating of depth map, which is o<br>saliency concepts as well [6].                                                                                                    | nd size<br>composition<br>res.<br>ne of the methods for 2D to 3D conversion, benefits from                                                                                                    |  |

The selected text will then be displayed in a preview box. Click on next if you're satisfied all the text you require has been captured.

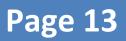

# Speech Maker continued

| O Voice  | Settings     | ×          | 12                                                                                |
|----------|--------------|------------|-----------------------------------------------------------------------------------|
| Pitch    |              | 0          | The next box allows you to<br>preview the playback voice<br>and adjust the pitch, |
| Speed    | ·            | Medium     | speed and volume. Click<br>next when satisfied with                               |
| Volume   |              | 100 %      | these settings.                                                                   |
| Selected | Voice        |            |                                                                                   |
| UK Emily | - ScanSoft 🔹 |            |                                                                                   |
|          |              | Test Voice |                                                                                   |
| Back     | Next         | Cancel     |                                                                                   |

The final box allows you to choose the saved location of the file and the file type - MP3 is recommended.

Ľ

Click the Create button to complete.

| File Settings                     | ×      |
|-----------------------------------|--------|
| File Destination                  |        |
| FHOME1\1\sscnm1\MyWork\sample.mp3 |        |
| Die Franze                        | Browse |
| File Format                       |        |
| MP3                               |        |
| € MF3                             |        |
|                                   |        |
| Advanced MP3 Options              |        |
|                                   |        |
|                                   |        |
| Back                              | Create |
|                                   |        |

## **Highlighting Tool**

To aid study skills, the highlighting tool allows you to highlight selected text in MS Word, PDF Aloud, Internet Explorer, Chrome, Firefox and Google Docs. You can then export highlighted text to a new word document.

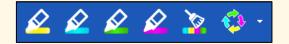

These buttons are what make up the Study Skills toolset. Consisting of four highlighters (Yellow, Blue, Green and Pink), plus the Clear Highlights and Collect Highlights buttons.

#### 1 Introduction

Real-time rendering of global illumination effects is a challenging problem. Currently, we can achieve sufficient image rates only by global illumination approximation, such as Ambient Occlusion (AO), which is a shading method. When light travels through a scene, some places are more occluded than others. The effect of making these areas appear is called AO, which takes visibility into account but not light. The calculation of AO depends on the local geometry of the scene, which is called the AO object-space, and is performed by projecting the rays in all directions of a point of the object-space that is centered in the top hemisphere to compute the ambient occlusion factor. The problem with this method is that the high number of rays that are launched from the object-space can be expensive to calculate.

AO allows the simulation of the soft shadows that occur in the fissures of 3D objects when indirect lighting is cast in the scene. Soft shadows that are calculated from AO can help define the separation between objects in the scene and add another level of realism to the rendered scene.

In general, AO methods are not practical for real-time rendering. Ambient occlusion in real time was out of reach until Screen-Space Ambient Occlusion (SSAO) was proposed. AO is approximated by the SSAO method in the screen-space. First introduced in games by Crytek [1] and extensively used in real-time applications, SSAO is entirely computed in screen-space, straightforward to implement and independent of the scene geometry. Therefore, SSAO is faster to calculate than AO and can be added to a wide range of computer graphics applications. Several SSAO techniques [1, 2, 3, 4, 5, 6] and [7] are available for image synthesis. They all have the same fundamental principle, which is based on approximating the points of the visible worldspace by sampling the depths of neighboring pixels in a screen-space. These techniques have the power to accelerate the rendering step and are suitable for real-time applications. However, the To use, firstly select a passage of text that you wish to highlight and then choose a highlighter colour to separate out text for export.

Different colours can be used to prioritise or categorise the information, or however you want to use them.

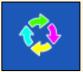

Once you have highlighted all of the text that you want to export, click on the Collect Highlights button.

# **Highlighting Tool continued**

When you click on the collect highlights button an option box will pop up.

| 🗘 Collect Highlights                                                                                                    |                                                             |
|----------------------------------------------------------------------------------------------------|-------------------------------------------------------------|
| Choose the colors to collect          Collect yellow       Collect blue       Collect green       Collect pink         Collect highlights settings         Order highlights by color | You can select the colours to collect by ticking the boxes. |
| <ul> <li>Order highlights by collection time</li> <li>Order highlights by position in document</li> </ul>                                                                            | You can then choose how you                                 |
| Color collections separation Paragraph   Highlighted items separation New line                                                                                                    | want the highlighted text to be displayed in MS Word.       |
| Collect highlights from multiple documents (IE and MS Word only)                                                                                                    |                                                             |
| ✓ Include bibliography<br>Bibliography format                                                                                                    |                                                             |
| OK Cancel                                                                                                    |                                                             |

You can collect highlights from more than one source at the same time as long as they are IE and Word. **We do not recommend** that you use the bibliography tool for APA referencing.

| Collect highlights from mu                                            | Itiple documents (IE and MS Word only) |
|-----------------------------------------------------------------------|----------------------------------------|
| <ul> <li>Include bibliography</li> <li>Bibliography format</li> </ul> | APA 🔹                                  |
|                                                                       | OK Cancel                              |

Page 16

When you have set your options, click OK. The highlighted text will be copied across to a new MS Word document.

## Screen Masking

| - |  |  |
|---|--|--|

We can use this button to apply a screen tint or background colour change and access an onscreen reading ruler. Clicking the button will turn screen masking on and off, but first we need to change the settings.

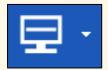

Click the drop down arrow and select Screen Masking Options...

You will see this window -

Clicking on this drop down list will show you all the options that are available to choose from. Tint my whole screen will apply a colour filter over the whole screen.

You can change the colour of the tint and also adjust the level of transparency.

The underline slider is only used where an option to underline is selected, which we will look at later.

Click OK to confirm your choice.

| DISPLAY SPOTLIGHT                  |
|------------------------------------|
| Screen Masking Settings            |
| Select Masking Type                |
| Tint my whole screen               |
| Screen Mask Options                |
| Color used when masking the screen |
| Transparent Opaque                 |
| Thin Thick<br>Underline Underline  |
|                                    |

# Screen Masking Spotlight

When tinting the whole screen you can also use a spotlight tool, which acts like an onscreen reading ruler.

To configure and turn this on, firstly make sure that you have set the screen masking type to tint my whole screen.

Then, click the Spotlight tab.

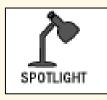

You will see this window -

|                                                            | Screen Masking Options                                |
|------------------------------------------------------------|-------------------------------------------------------|
|                                                            | DISPLAY SPOTLIGHT                                     |
| Click this box to use the mouse                            | Mouse Spotlight Setting                               |
| spotlight tool.                                            |                                                       |
|                                                            | Use the Mouse Spotlight when tinting the whole screen |
|                                                            | Marian Contrata Onting                                |
|                                                            | Mouse Spotlight Options                               |
|                                                            | Delay before focus returns to typing area             |
|                                                            | 1 sec 1 sec 10 secs                                   |
| Vou can change the baight of                               | Height of Mouse Spotlight                             |
| You can change the height of the spotlight area as well as | 10 pixels 200 pixels                                  |
| changing the colour that this                              | Color of Mouse Spotlight                              |
| tool tints with.                                           | Use color                                             |
|                                                            |                                                       |
| Click OK to confirm your                                   |                                                       |
| choice.                                                    | OK Cancel                                             |

When you leave this options box, you will see the screen tint in place along with a horizontal bar of a different colour. Use the mouse to move this bar up and down the page in order to track with your reading.

#### **Screen Masking Underline**

As well as tinting the whole screen, the screen masking tool lets you apply an underline. This can be attached to the mouse pointer or the line you are typing on. Go back into the Screen Masking Options window to make this selection.

| Screen Masking Options                                                       |                                                          |
|------------------------------------------------------------------------------|----------------------------------------------------------|
| Screen Masking Settings<br>Select Masking Type<br>Underline my mouse pointer | Select Underline my mouse pointer.                       |
| Screen Mask Options Color used when masking the screen                       | You can change the colour of the underline.              |
| Transparent Opaque                                                           | Along with changing the transparency and line thickness. |
| OK Cancel                                                                    | Click OK to confirm.                                     |

You will now see an underline going horizontally across the screen attached to the mouse pointer. You can use this to better track text when reading from the screen.

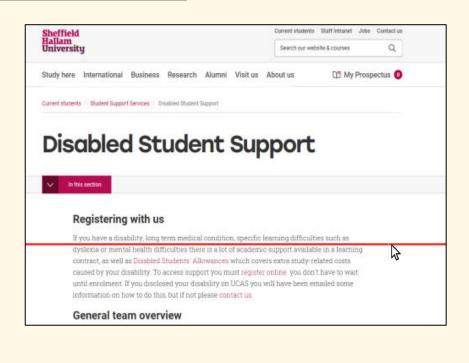

## **Toolbar Options**

Clicking on the drop down arrow next to the Texthelp button will open a menu showing further options.

In here you can change the current toolbar, change the toolbar colour and edit the toolbar through General Options.

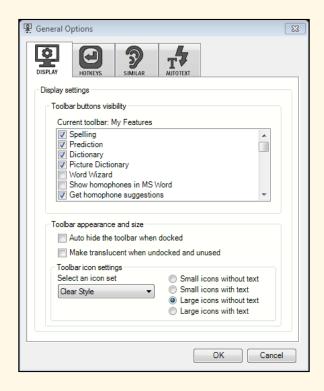

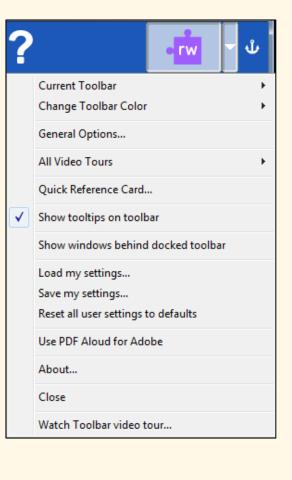

You can edit the toolbar to show text descriptions with the icons, along with changing the size.

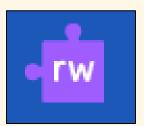

Clicking the main button will cycle you through the different toolbar sets available. These are - All Features, Reading Features, Writing Features, Research Features, My Features, Study Skills Features.

My Features lets you customise the buttons from within the General Options panel, by ticking or unticking the different tools.

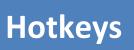

Read&Write has keyboard shortcuts that can be used to access some of the tools, as well as with controlling speech.

These are -

- CTRL ALT Z Rewind speech
- CTRL ALT A Fast Forward Speech
- CTRL ALT UP Pause Speech
- CTRL ALT Q Stop Speech
- CTRL ALT F Dictionary
- CTRAL ALT S Get homophone suggestions
- CTRL ALT V Spelling
- CTRL ALT K Keyboard access to toolbar

You can also create your own shortcut keys by accessing the General Options => Hotkeys menu.

In this menu you can choose a tool under HotKey function and then assign a HotKey combination.

Be aware that the combination you pick may already be assigned to a Windows command.

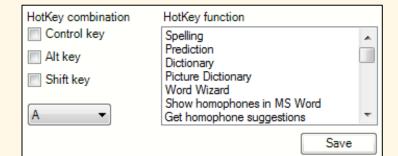

## **Further Help**

Read&Write has built in videos that you can view, for most of the main features that we have covered in this guide.

To access these, click on the drop down arrow next to the feature you want to view the video for. In the menu that appears, the bottom option will give you a link to an online video tour.

Alternatively, go to <u>https://www.youtube.com/</u> and search for "texthelp". You can search through the videos for ones relating to a particular feature you would like to know more about, or more general videos relating to how you can use Read&Write to support your study.

For further help, please contact the Assistive Technology Service at at-service@shu.ac.uk

Booklet produced by the AT Team at Sheffield Hallam University (March 2018)